# Administration Système — PowerShell

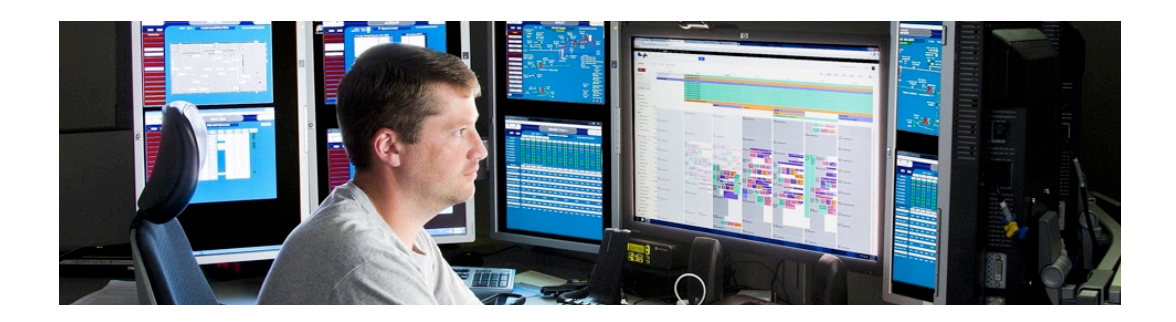

Année académique 2014/15

(C) 2015 Marcel Graf

HEIG-VD | TIC – Technologies de l'Information et de la Communication

#### **PowerShell** Introduction

- ■Windows PowerShell est une interface en ligne de commande et un langage de script pour Windows développé par Microsoft.
	- Successeur de command.com / cmd.exe.
	- Le premier shell très répandu utilisant les concepts orienté-objet et lambda-calcul.
	- Conçu par Jeffrey Snover (architecte principal), Bruce Payette et James Truher (LISA Outstanding Achievement Award 2012).
- ■PowerShell est intégré avec Windows, Windows Server, SQL Server, IIS, Hyper-V, Exchange, SharePoint, ...
- Versions
	- Version 4.0 incluse dans Windows 8.1 et Windows Server 2012 R2
	- Version 3.0 incluse dans Windows 8 et Windows Server 2012
	- Version 2.0 incluse dans Windows 7 et Windows Server 2008 R2 ■ Version 1.0 publiée pour Windows XP SP2 et Windows Server 2003
- Le premier prototype s'appelait *Monad*, publié en 2002.

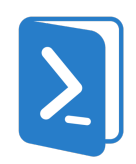

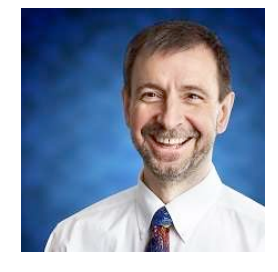

Pourquoi avoir créé PowerShell ?

- L'architecte Jeff Snover sur le site StackOverflow répondant à la question si pour un utilisateur de Bash ça valait la peine d'apprendre PowerShell :
	- "My original intent was to include a set of Unix tools in Windows and be done with it (a number of us on the team have deep Unix backgrounds and a healthy dose of respect for that community.) What I found was that this didn't really help much. The reason for that is that awk/grep/sed don't work against COM, WMI, ADSI, the Registry, the cert store, etc, etc. In other words, UNIX is an entire ecosystem self-tuned around text files. As such, text processing tools are effectively management tools. Windows is a completely different ecosystem self-tuned around APIs and Objects. That's why we invented PowerShell."
	- "If/when you start to learn PowerShell, I think you'll be pretty happy. Much of the design is heavily influenced by our Unix backgrounds so while we are quite different, you'll pick it up very quickly (after you get over cussing that it isn't Unix :-) ). We know that people have a very limited budget for learning - that is why we are super hard-core about consistency. You are going to learn something and then you'll use it over and over and over again."

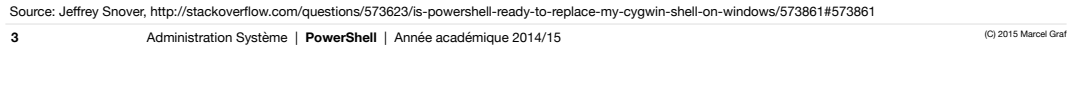

HEIG-VD | TIC – Technologies de l'Information et de la Communication

#### **PowerShell** Lancer la console

- Depuis l'écran **Démarrer** taper **PowerShell** et cliquer sur l'icône **PowerShell** qui apparaît.
- Depuis l'écran bureau ouvrir le menu de démarrage, cliquer sur **Chercher**, taper PowerShell et cliquer sur l'icône **PowerShell** qui apparaît.

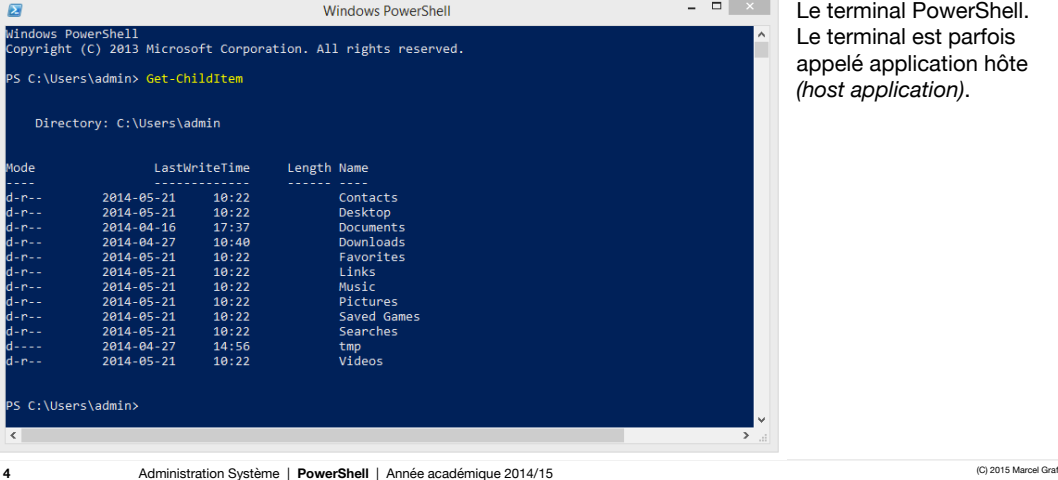

HEIG-VD | TIC – Technologies de l'Information et de la Communication

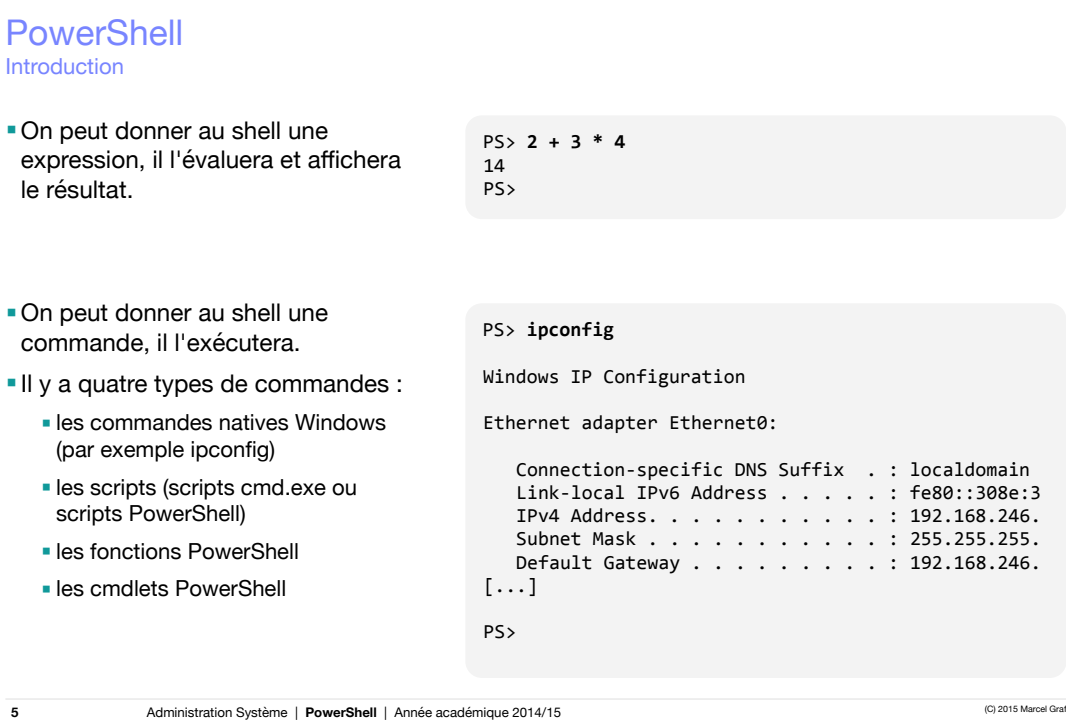

HEIG-VD | TIC – Technologies de l'Information et de la Communication

## **PowerShell** Les scripts

- Les scripts sont des fichiers de texte qui sont interprétés par l'interpréteur de commandes PowerShell.
	- Ils ont une extension .ps1.
	- Ils peuvent être écrits avec n'importe quel éditeur de texte.
	- Il existe de nombreux environnements de développement fournis par Microsoft et autres :
		- PowerShell ISE (gratuit)
		- PowerShell Analyzer (gratuit)
		- PowerGUI (gratuit)
		- PowerShell Plus (commercial)
		- PrimalScript (commercial)
		- Admin Script Editor

# ------------------------------------------------------------------------ # NAME: CreateFileNameFromDate.ps1 # AUTHOR: ed wilson, Microsoft # DATE:12/15/2008 #<br># KEYWORDS: .NET framework, io.path, get-date<br># file, new-item, Standard Date and Time Format Strings<br># regular expression, fef, pass by reference #<br># COMMENTS: This script creates an empty text file # based upon the date-time stamp. uses format string<br># to specify a sortable date. uses getInvalidFileNameChars<br># method to get all the invalid characters that are not allowed<br># in a file name. It assumes there is a folder # c:\ drive. If the folder does not exist, the script will fail. # # ------------------------------------------------------------------------ Function GetFileName([ref]\$fileName) {<br>\$invalidChars = [io.path]::GetInvalidFileNamechars()<br>\$fileName.value = (\$date.ToString() -replace "[\$invalidChars]","-") + ".txt" } 

\$fileName = \$null<br>GetFileName([ref]\$fileName)<br>new-item -path c:\fso -name \$filename -itemtype file

Administration Système | **PowerShell** | Année académique 2014/15 (C) 2015 Marcel Grafique 2014/15

Environnement intégré d'écriture de scripts, *Integrated Scripting Environment (ISE)* Qu'est-ce que PowerShell ?

- Le PowerShell ISE est une application graphique qui embarque un environnement d'exécution PowerShell et offre Ee die de Graf Ceraf Marcel (marcel (marcel (marcel exclusive de Graf Marcel) - 28 avril 2014 à 28 avril 2014 à 28 avril 2014 à 28 avril 2014 à 28 avril 2014 à 28 avril 2014 à 28 avril 2014 à 28 avril 2014 à 28 avril 2014
	- un éditeur de script avec coloration de la syntaxe,
	- un explorateur de commandes,
	- un déboqueur.
	-

**7**

■Pour démarrer : lancer **powershell\_ise.exe**.

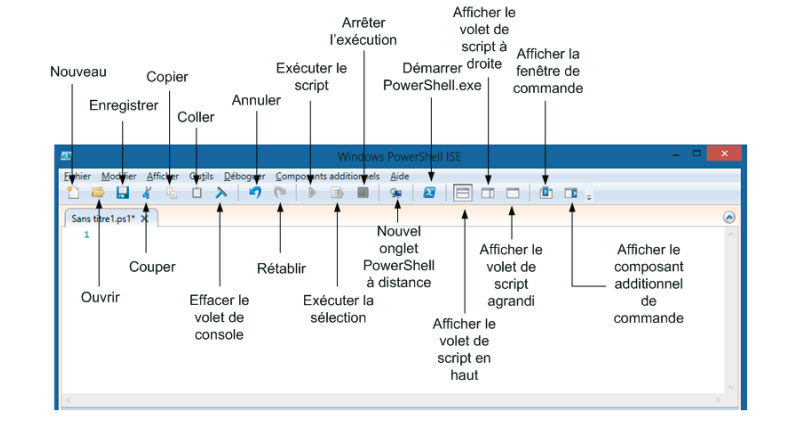

Administration Système | PowerShell | Année académique 2014/15 **années années an comme académique 2014/15** (C) 2015 Marcel Grat

**Christian American de la texte précédent comment comment contras le texte précédent comment comment comment co**<br>Le texte précédent comment contras le texte précédent contras le texte précédent contras le texte précédent c HEIG-VD | TIC – Technologies de l'Information et de la Communication

## **PowerShell**

*Ctrl + G* Déplace le curseur vers une ligne spécifique. Stratégies d'exécution *(execution policies)*

- ■PowerShell est un outil puissant et le détournement de cette puissance par des scripts malveillants présente un risque.
	- Mauvaises expériences avec des macros VisualBasic : épidémies de virus répétées
	- En conséquence Microsoft délivre PowerShell avec une configuration restrictive par défaut.
- Une *stratégie d'exécution (execution policy)* est une règle de base pour l'exécution des scripts. Il y en a six (voir page suivante).
	- PowerShell sait distinguer entre des scripts qui on été écrits sur la machine locale et des scripts qui ont été téléchargés ou copiés depuis d'autres machines ou Internet.
	- La plupart des outils de téléchargement marquent un fichier comme téléchargé à travers de métadonnées qu'ils ajoutent au fichier. Celles-ci sont examinées par PowerShell.
- La stratégie recommandée pour le développement est RemoteSigned. Pour la sélectionner, taper la commande
	- Set-ExecutionPolicy RemoteSigned

**8**

Administration Système | PowerShell | Année académique 2014/15 (C) 2015 Marcel Grafie Contract Grafie Contract Gra

Stratégies d'exécution *(execution policies)*

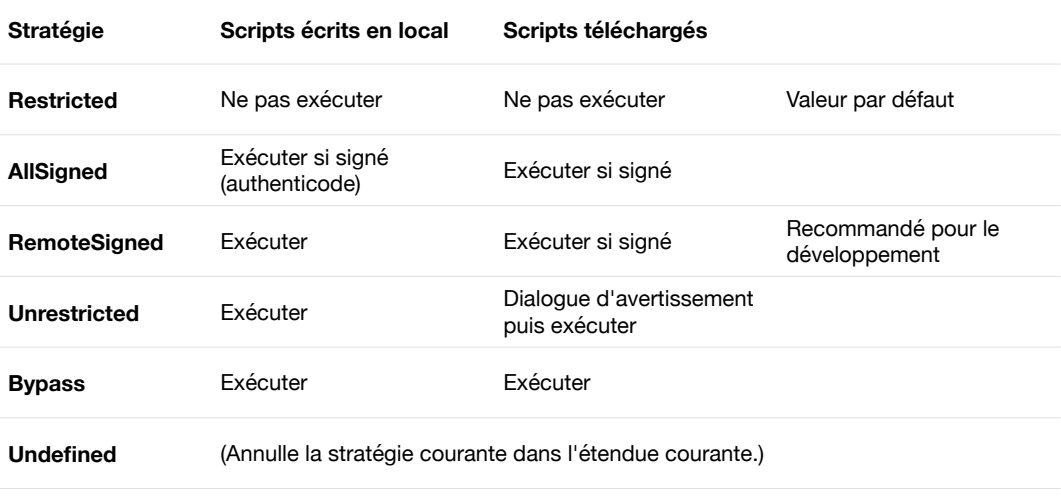

Administration Système | PowerShell | Année académique 2014/15 (C) 2015 Marcel Graf (C) 2015 Marcel Graf

HEIG-VD | TIC – Technologies de l'Information et de la Communication

### **PowerShell** Un shell orienté-objet

**9**

■ Comme les shells Unix, PowerShell connaît le concept de pipeline. Au lieu d'envoyer du texte à travers le pipeline, PowerShell envoie des **objets**.

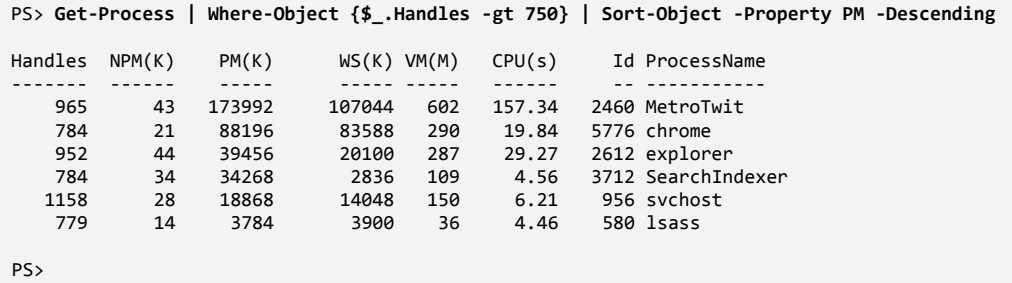

Un shell orienté-objet

- Un objet est défini principalement en trois parties :
	- son type
	- ses méthodes
	- ses propriétés.

#### ■ Exen

Obje servi

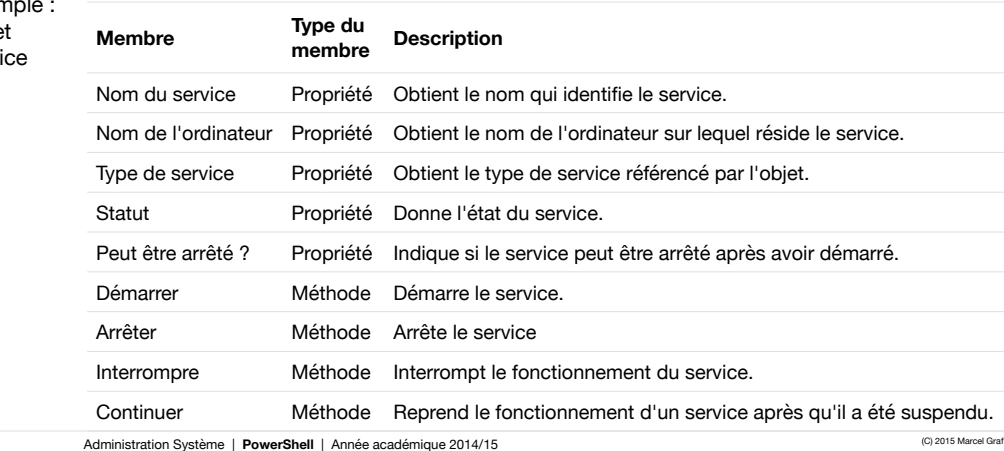

**11**

HEIG-VD | TIC – Technologies de l'Information et de la Communication

#### **PowerShell** Les cmdlets

- Une *cmdlet* (prononcer *command-let*) est une commande intégrée au shell.
	- Implémentée comme classe .NET et compilée dans une DLL.
	- Chargée au démarrage d'une session shell.
	- Consomme en entrée des objets .NET et produit en sortie des objets .NET.

#### PS> **Get-ChildItem**

Directory: Z:\marcel.graf\tech\powershell\cours\_ads\examples

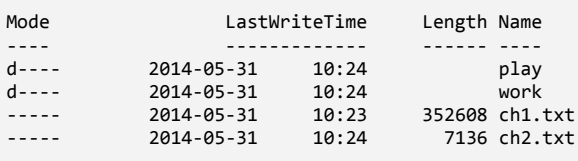

PS>

**12**

Cmdlets — Règles de nommage

- Les cmdlets respectent des règles de nommage bien précises.
	- Format : <Verbe>-<Nom>
	- Le verbe décrit le genre d'action à mener.
	- Le nom décrit l'objet sur lequel accomplir l'action.
- ■Quelques verbes courants
	- Get / Set
	- New
	- Add / Remove
	- Start / Stop
	- Suspend / Resume
	- Enable / Disable
	- Import / Export

**13**

Administration Système | **PowerShell** | Année académique 2014/15 (C) 2015 Marcel Grafic Context Grafic Context Grafic Context Grafic Context Grafic Context Grafic Context Grafic Context Grafic Context Grafic Context Grafic

**Exemple: Commandes pour les** 

**processus**

Get-Process Start-Process

Stop-Process Wait-Process

Debug-Process

HEIG-VD | TIC – Technologies de l'Information et de la Communication

## **PowerShell**

Obtenir de l'aide — Découvrir les commandes disponibles

- Il est très utile de découvrir les commandes disponibles à travers la commande Get-Command.
	- Chercher des commandes par motif
	- Recherche structurée, par nom, par verbe

■Exemples

- Obtenir la liste de toutes les commandes : Get-Command
- Obtenir la liste de toutes les commandes dont le nom contient where : Get-Command \*where\*
- Obtenir toutes les commandes avec le nom Process : Get-Command -Noun Process
- Obtenir toutes les commandes avec le verbe Set : Get-Command -Verb Set

Obtenir de l'aide — Afficher la documentation d'une commande

- ■PowerShell a un manuel intégré au shell à travers la commande Get-Help.
- ■Avant d'utiliser l'aide pour la première fois il faut télécharger les fichiers d'aide avec la commande Update-Help.
- Exemples
	- Obtenir le manuel d'une commande : Get-Help <commande>
	- Obtenir des exemples d'utilisation : Get-Help <commande> -Examples
	- Afficher l'aide complète : Get-Help <commande> -Full
	- Afficher l'aide complête dans une fenêtre séparée : Get-Help <commande> -ShowWindow
	- Afficher tous les concepts traités dans le manuel : Get-Help about\_\*
- **15**
- Administration Système | **PowerShell** | Année académique 2014/15 (C) 2015 Marcel Grafic Context Grafic Context Grafic Context Grafic Context Grafic Context Grafic Context Grafic Context Grafic Context Grafic Context Grafic

 $\blacksquare$   $\times$  $\overline{1}$ Get-ChildItem Help Previous Next Finds Settings Synopsis<br>Gets the files and folders in a file system drive. Syntax<br>| Get-ChildItem [[-Path] <String[]>] [[-Filter] <String>] [-Exclude <String[]>] [-<br>| Force ] [-Include <String[]>] [-Name ] [-Recurse ] [-UseTransaction<br>| <SwitchParameter>] [<CommonParameters>] Get-ChildItem [[-Filter] <String>] [-Exclude <String[]>] [-Force ] [-Include<br><String[]>] [-Rome ] [-Recurse ] -LiteralPath <String[]> [-UseTransaction<br><SwitchParameter>] [<CommonParameters>] Get-ChildItem [-Attributes <FileAttributes]>] [-Directory ] [-File ] [-Force ]<br>[-Hidden ] [-ReadOnly ] [-System ] [-UseTransaction ] [<CommonParameters>] Parameters<br>-Atributes (FileAttributes)><br>- Gets files and folders with the specified attributes. This parameter<br>supports all attributes and lets you specify complex combinations of attributes.  $100%$   $\qquad$ 

HEIG-VD | TIC – Technologies de l'Information et de la Communication

## **PowerShell**

Obtenir de l'aide — Afficher la documentation d'une commande — La syntaxe

#### SYNTAX

**16**

```
Get-ChildItem [[-Path] <String[]>] [[-Filter] <String>] [-Exclude
				<String[]>]	[-Force]	[-Include	<String[]>]	[-Name]	[-Recurse]
				[-UseTransaction	[<SwitchParameter>]]	[<CommonParameters>]
Get-ChildItem [[-Filter] <String>] [-Exclude <String[]>] [-Force]
```

```
[-Include <String[]>] [-Name] [-Recurse] -LiteralPath <String[]>
				[-UseTransaction	[<SwitchParameter>]]	[<CommonParameters>]
```

```
Get-ChildItem [-Attributes <FileAttributes]>] [-Directory] [-File]
				[-Force]	[-Hidden]	[-ReadOnly]	[-System]	[-UseTransaction]
				[<CommonParameters>]
```
#### **Signification de la syntaxe**

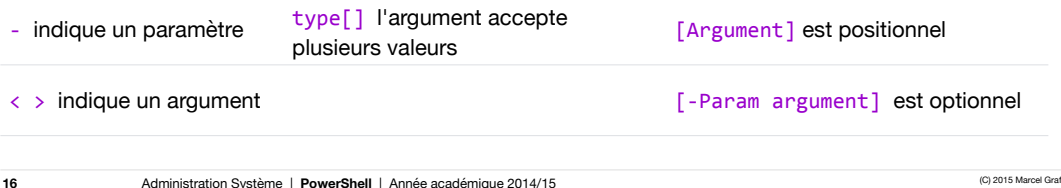

Obtenir de l'aide — Afficher la structure orientée-objet des données produites par une commande

- Tous les cmdlets produisent des objets .NET.
	- PowerShell réutilise généralement des classes existantes de la bibliothèque .NET standard.
	- PowerShell rajoute généralement des propriétés aux objets pour uniformiser l'accès aux données.
- ■Quand on construit un pipeline on veut souvent savoir quels sont les propriétés des objets que l'on peut utiliser pour faire un traitement. On peut à tout moment inspecter le type, les propriétés et méthodes des objets en les pipant dans la commande Get-Member.
- ■Exemples :
	- Afficher le type et les propriétés des objets fournis par Get-ChildItem : Get-ChildItem | Get-Member
	- Seulement afficher les propriétés : Get-ChildItem | Get-Member -MemberType Properties
- ■Pour avoir la documentation complète sur une classe .NET consulter sa documentation dans le .NET Framework sur MSDN.

```
17
```
Administration Système | **PowerShell** | Année académique 2014/15 (C) 2015 Marcel Grafic Context Grafic Context Grafic Context Grafic Context Grafic Context Grafic Context Grafic Context Grafic Context Grafic Context Grafic

#### HEIG-VD | TIC – Technologies de l'Information et de la Communication

## **PowerShell**

Obtenir de l'aide — Afficher la structure orientée-objet des données produites par une commande

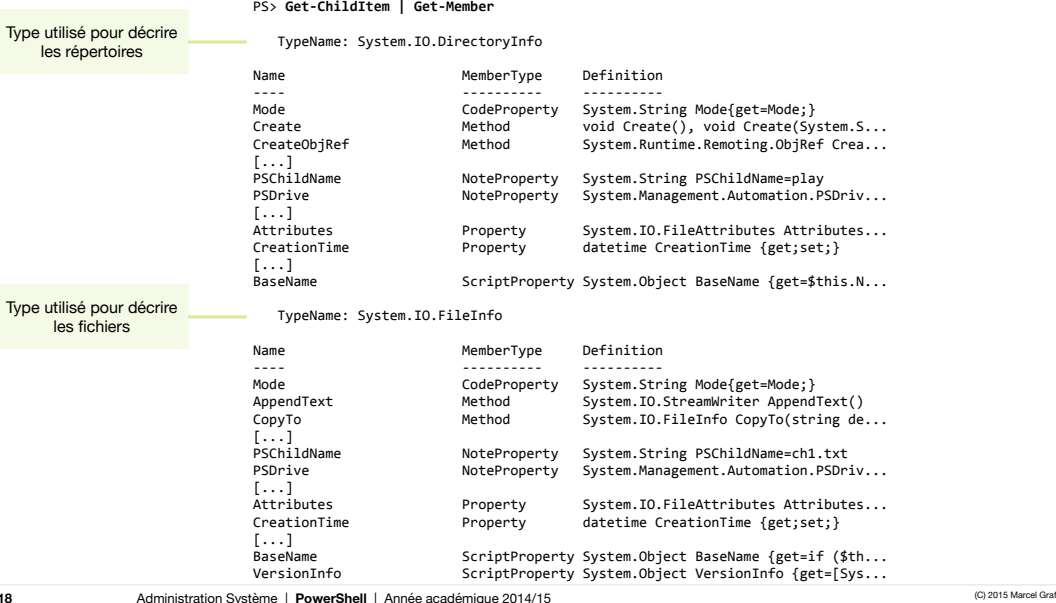

#### **PowerShell** Les alias

- Un *alias* est un surnom que l'on donne à une commande existante.
	- Par exemple dir est un alias pour le cmdlet Get-ChildItem.
- ■PowerShell vient avec un grand nombre d'alias prédéfinis. On peut distinguer trois classes d'alias qui ont des finalités différentes :
	- Économiser des frappes : les alias canoniques.
	- Rendre PowerShell plus familier aux utilisateurs de cmd.exe : les alias transitionnels cmd.exe.
	- Rendre PowerShell plus familier aux utilisateurs des shells Unix : les alias transitionnels Unix.

#### **Exemples d'alias prédéfinis**

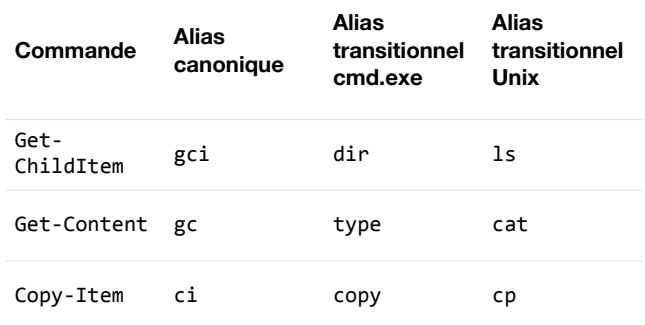

**19**

Administration Système | **PowerShell** | Année académique 2014/15 (C) 2015 Marcel Grafic Context Grafic Context Grafic Context Grafic Context Grafic Context Grafic Context Grafic Context Grafic Context Grafic Context Grafic

HEIG-VD | TIC – Technologies de l'Information et de la Communication

## **PowerShell**

#### Les alias — Manipuler les alias

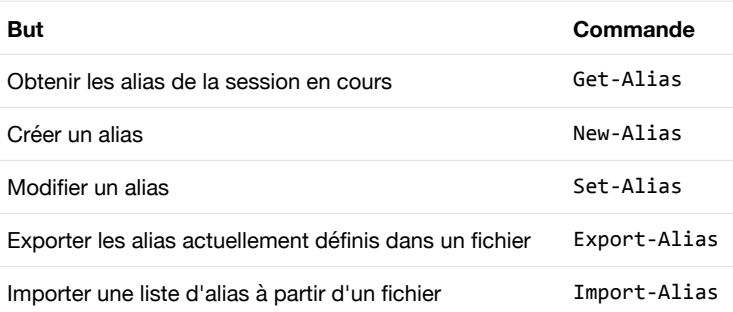

#### ■ Recommandation

- Utiliser les alias en mode interactif si désiré. (auteur = lecteur)
- **Ne pas utiliser les alias dans les scripts.** Penser aux futurs lecteurs du script. (auteur ≠ lecteur)

Pipelines — Obtenir des données — Get-\*

- ■Généralement un pipeline contient des objets .NET
	- Les cmdlets commençant avec le verbe Get permettent d'interroger diverses ressources et produisent une séquence d'objets .NET :
		- Obtenir les fichiers dans un répertoire : Get-ChildItem,
		- Obtenir les processus en mémoire : Get-Process,
		- Obtenir les services : Get-Service,
		- Obtenir les comptes utilisateur : Get-ADUser, etc.
- ■Quand on veut lire un fichier et traiter son contenu dans un pipeline deux cas se présentent :
	- Traiter les données comme chaînes de caractère
		- Par exemple en lisant le contenu d'un fichier texte avec Get-Content : Get-Content ch1.txt
		- Get-Content émet pour chaque ligne du fichier un objet du type System.String.
	- Traiter les données comme un tableau
		- Par exemple en lisant le contenu d'un fichier CSV avec Import-Csv : Import-Csv accounts.csv
		- Import-Csv émet pour chaque ligne du fichier un objet. Les propriétés des objets correspondent aux colonnes du fichier CSV.

**21**

Administration Système | **PowerShell** | Année académique 2014/15 (C) 2015 Marcel Grafic Context Grafic Context Grafic Context Grafic Context Grafic Context Grafic Context Grafic Context Grafic Context Grafic Context Grafic

HEIG-VD | TIC – Technologies de l'Information et de la Communication

#### **PowerShell** Pipelines — Trier les objets — Sort-Object

- ■On peut trier les objets d'un pipeline grâce à la commande Sort-Object.
	- On spécifie sur quel propriété on veut trier avec le paramètre -Property.
	- On invertit l'ordre de tri avec l'option -Descending.
	- On peut éliminer les doublons après le tri avec l'option -Unique (On peut aussi utiliser la commande Get-Unique pour cela.)
- ■Exemples :
	- Trier les processus courants par consommation de temps processeur :

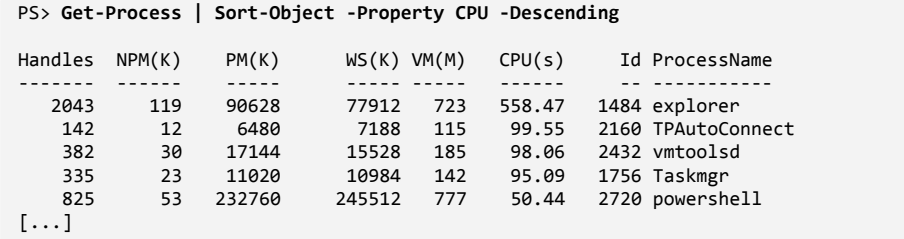

Pipelines — Sélectionner certaines propriétés d'objets — Select-Object

■Pour éliminer des propriétés dans un pipeline et laisser passer seulement quelques-unes, utiliser la commande Select-Object.

■Exemples

■ Lister les processus en cours, mais sélectionner uniquement les propriétés ProcessName et CPU :

PS> **Get-Process | Select-Object -Property ProcessName,CPU** ProcessName CPU ----------- --- BvSshServer conhost 0.046875 conhost 7.640625 csrss csrss dwm explorer 558.5 [...]

**23**

Administration Système | **PowerShell** | Année académique 2014/15 (C) 2015 Marcel Grafic Context Grafic Context Grafic Context Grafic Context Grafic Context Grafic Context Grafic Context Grafic Context Grafic Context Grafic

HEIG-VD | TIC – Technologies de l'Information et de la Communication

## **PowerShell**

Pipelines — Grouper les objets en s'appuyant sur une valeur de propriété — Group-Object

- ■Pour organiser les objets en groupes en fonction d'une valeur de propriété utiliser la commande Group-Object.
- ■Exemple
	- Un service peut être dans un de deux états : Running ou Stopped. Grouper les services selon leur état :

```
PS>	Get-Service	|	Group-Object	-Property	Status
Count Name Group
-----	----				-----
		116	Stopped	{AeLookupSvc,	ALG,	AppIDSvc,	AppMgmt...}
  59 Running {Appinfo, AudioEndpointBuilder, Audiosrv, BFE...}
```
Pipelines — Filtrer les objets — Where-Object

- ■Pour éliminer certains objets de la pipeline et laisser passer d'autres utiliser la commande Where-Object.
	- Cette commande connaît deux syntaxes, une simplifiée pour des comparaisons simples, et une plus puissante s'appuyant sur des bouts de code passés dans un *scriptblock*.
- ■Exemple de la syntaxe simplifiée
	- Afficher tous les services qui sont dans l'état Stopped :

PS> Get-Service | Where-Object -Property Status -eq -Value Stopped

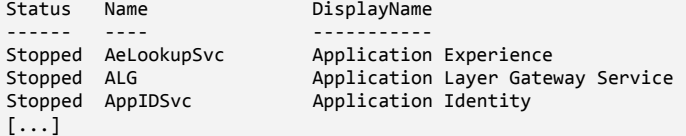

**25**

Administration Système | **PowerShell** | Année académique 2014/15 (C) 2015 Marcel Grafic Context Grafic Context Grafic Context Grafic Context Grafic Context Grafic Context Grafic Context Grafic Context Grafic Context Grafic

HEIG-VD | TIC – Technologies de l'Information et de la Communication

## **PowerShell**

Pipelines — Filtrer les objets avec un *scriptblock*

- Un *scriptblock* est une fonction qui n'a pas de nom.
	- Le code est entouré d'accolades { }.
	- La dernière expression dans le *scriptblock* est utilisée comme valeur de retour.
- ■Quand on utilise Where-Object avec un *scriptblock*, ce dernier décide pour chaque objet s'il passe à l'étape suivante du pipeline ou non.
	- Where-Object appelle le *scriptblock* pour chaque objet.
	- Si le *scriptblock* retourne true, l'objet passe, si il retourne false, l'objet ne passe pas.
	- Le *scriptblock* reçoit l'objet dans la variable spéciale \$\_.
- ■Reprise de l'exemple précédent, afficher tous les services qui sont dans l'état Stopped :

#### PS> Get-Service | Where-Object { \$\_.Status -eq "Stopped" }

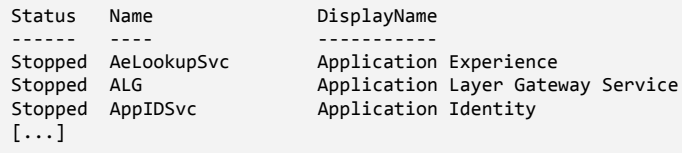

Administration Système | **PowerShell** | Année académique 2014/15 (C) 2015 Marcel Grafie Cramelland Grafie Marcel Grafie Cramelland Cramelland Cramelland Cramelland Cramelland Cramelland Cramelland Cramelland Cramelland Cra

Pipelines — Effectuer des opérations avec chaque objet — ForEach-Object

- La commande ForEach-Object sert à effectuer des actions sur chaque objet dans le pipeline.
	- Comme Where-Object, elle utilise des *scriptblocks*.
	- Elle en propose trois alors que Where-Object n'en propose qu'un :
		- Les actions à exécuter sur chaque objet (paramètre -Process).
		- Les actions à exécuter avant le traitement du premier objet (paramètre -Begin).
		- Les actions à exécuter après le traitement du dernier objet (paramètre -End).

■Exemple : Calculer la somme des tailles des fichiers .txt dans le répertoire courant :

```
PS>	Get-ChildItem	*.txt	|	ForEach-Object	`
-Begin { $total = 0 } -Process { $total += $_.Length } -End { $total }
359744
```

```
27
```
Administration Système | PowerShell | Année académique 2014/15 (C) 2015 Marcel Gra

HEIG-VD | TIC – Technologies de l'Information et de la Communication

## **PowerShell**

Pipelines — Mettre en forme les objets — Format-\*

- Il y a quatre cmdlets pour la mise en forme des objets d'un pipeline :
	- Afficher les objets sous forme de tableau : Format-Table
	- Afficher les objets sous forme de liste : Format-List
	- Afficher une seule propriété des objets efficacement : Format-Wide
	- Afficher les objets en préservant leur structure objet : Format-Custom
- ■Quand un pipeline ne se termine pas par une commande de mise en forme, PowerShell termine le pipeline par défaut avec Format-Table.
- ■Par défaut ces cmdlets montrent seulement les propriétés les plus importantes !
	- Passer les propriétés à afficher comme argument :
	- Format-Table -Property ProcessName, CPU, PeakWorkingSet
	- Afficher toutes les propriétés : Format-Table \*
- ■Attention ! La mise en forme ne préserve pas la structure des objets dans le pipeline. Prévoir la mise en forme **après** d'éventuelles manipulations d'objets.

Pipelines — Mettre en forme les objets — Format-\*

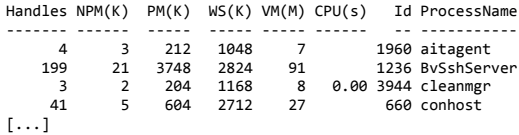

#### Format-Wide

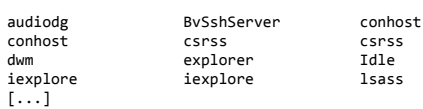

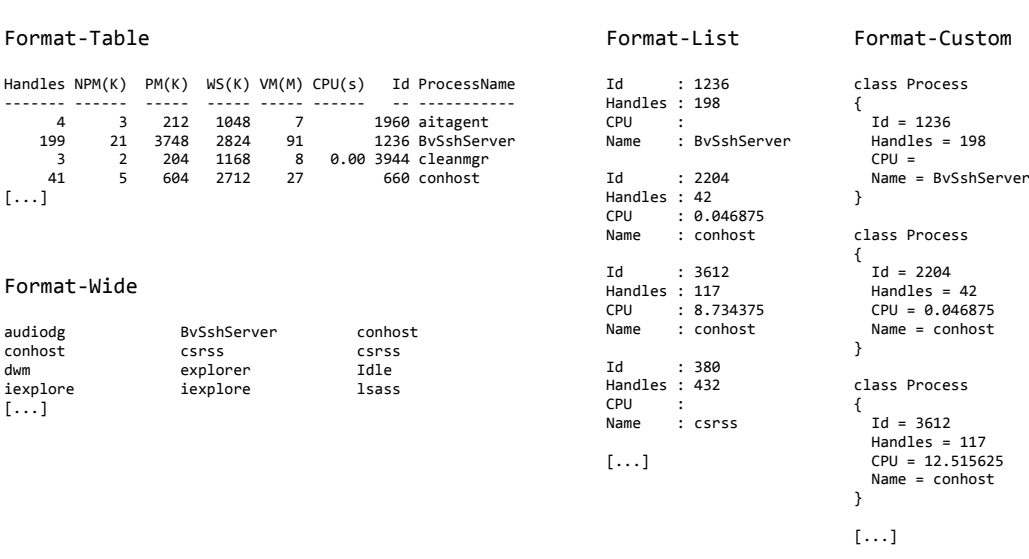

**29**

Administration Système | **PowerShell** | Année académique 2014/15 (C) 2015 Marcel Grafic Context Grafic Context Grafic Context Grafic Context Grafic Context Grafic Context Grafic Context Grafic Context Grafic Context Grafic

HEIG-VD | TIC – Technologies de l'Information et de la Communication

## **PowerShell**

Pipelines — Rediriger la sortie d'un pipeline — Out-\*

- ■Par défaut PowerShell ajoute à la fin d'un pipeline la commande Out-Default.
	- Celle-ci met en forme la sortie si ce n'est pas déjà fait avec Format-Table...
	- ... et l'envoie ensuite vers la sortie par défaut, qui est Out-Host, qui est le terminal.
- Les autres cmdlets de sortie (Out-\*) servent à
	- Écrire la sortie dans un fichier : Out-File,
	- Afficher la sortie dans explorateur de données interactif : Out-GridView,
	- Imprimer la sortie sur une imprimante : Out-Printer,
	- Écrire la sortie dans un objet chaîne de caractères : Out-String,
	- Détruire la sortie : Out-Null.
- ■On peut aussi utiliser les opérateurs de redirection :
	- Get-ChildItem > files.txt est équivalent à Get-ChildItem | Out-File files.txt.
	- Get-ChildItem > \$null est équivalent à Get-ChildItem | Out-Null.

Système de fichiers et autres providers

- ■PowerShell offre un nombre de cmdlets pour naviguer et manipuler le système de fichiers
- Les mêmes commandes fonctionnent aussi pour
	- la registry
	- les variables d'environnement
- ■PowerShell généralise le concept d'un système de fichiers au concept d'un espace de nommage hiérarchique

Administration Système | **PowerShell** | Année académique 2014/15 (C) 2015 Marcel Grafic Context Grafic Context Grafic Context Grafic Context Grafic Context Grafic Context Grafic Context Grafic Context Grafic Context Grafic

HEIG-VD | TIC – Technologies de l'Information et de la Communication

## **PowerShell**

Système de fichiers et autres providers — Cmdlets, alias et équivalences

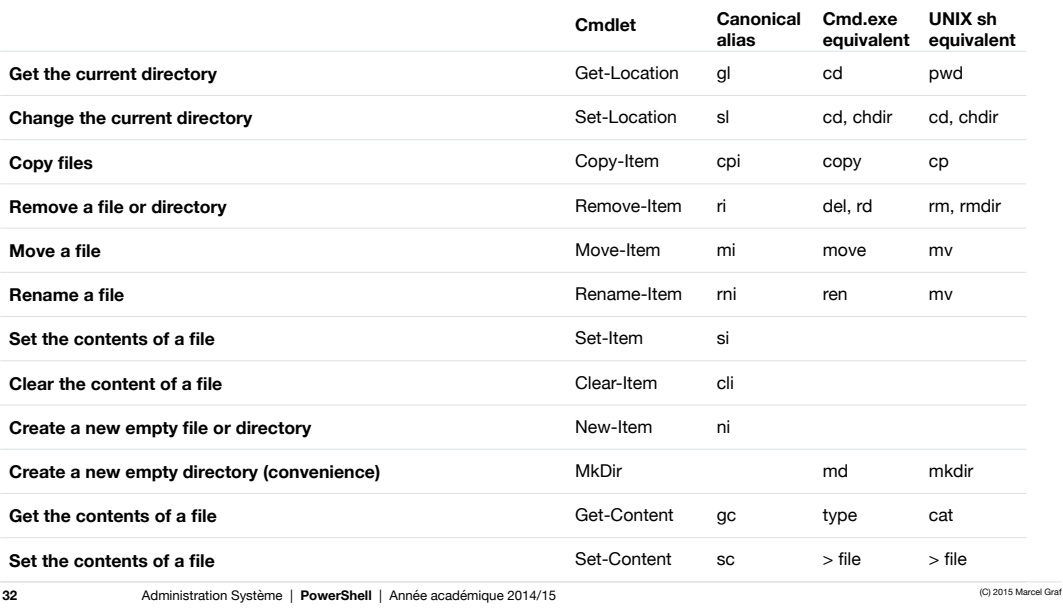

#### **PowerShell** Opérateurs

#### ■ Les principaux groupes d'opérateurs avec quelques exemples

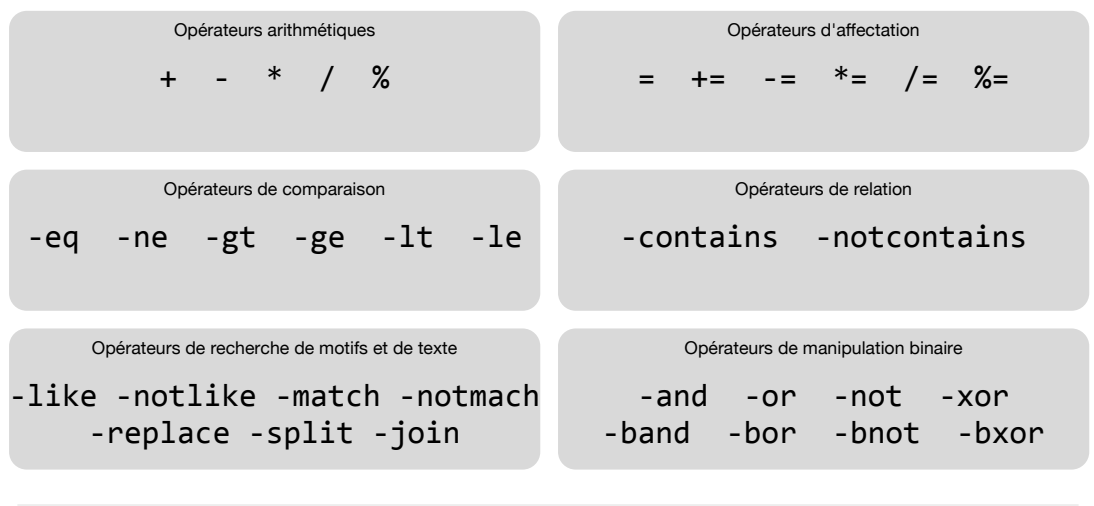

**33**

Administration Système | PowerShell | Année académique 2014/15 (C) 2015 Marcel Grafic Content Carel Grafic Content Content Carel Grafic Content Content Content Content Content Content Content Content Content Content Conten